## Hanns<sub>'</sub>G **LCD Monitor HX194**

**HSG 1275**

- · User's manual
- · Bedienungsanleitung
- · Manuel de l'utilisateur
- · Manuale dell'utente
- · Manual de usuario
- · Manual do utilizador
- · Gebruikshandleiding
- · Руководство пользователя
- · Kullanıcı elkitabı
- · Podręcznik użytkownika
- · Uživatelská příručka
- · Felhasználói útmutató
- · Εγχειρίδιο χρήστη
- · Manual de utilizare
- · Priručnik za korisnike
- **Керівництво користувача**
- Ръководство на потребителя
- · Brugervejledning
- · Användarhandbok
- · Bruksanvisning
- · Käyttäjän ohjekirja
- ·使用手冊
- ·使用手册

Læs denne vejledning grundigt før brug af skærmen. Denne vejledning bør gemmes til senere reference.

## **Erklæring om radiofrekvensinterferens – FCC Class B**

Dette udstyr er afprøvet og overholder grænserne for en digital enhed i klasse B i henhold til afsnit 15 i FCC-reglerne. Disse grænser sikrer rimelig beskyttelse mod skadelig interferens ved installation i boliger. Dette udstyr genererer, anvender og kan udstråle radiofrekvensenergi, og hvis det ikke installeres og anvendes i overensstemmelse med anvisningerne, kan det forårsage skadelig interferens i radiokommunikationer. Der er dog ingen garanti for, at der ikke forekommer interferens i forbindelse med en bestemt installation. Hvis dette udstyr forårsager skadelig interferens i radioeller tv-modtagelse, hvilket kan afgøres ved at tænde og slukke udstyret, opfordres brugeren til at forsøge at fjerne interferensen gennem én eller flere af følgende forholdsregler:

- Drej eller flyt modtagelsesantennen.
- Forøg afstanden mellem udstyret og modtageren.
- Slut udstyret til en anden udgang på et andet kredsløb end det, hvortil modtageren er tilsluttet.
- Kontakt forhandleren eller en erfaring radio-/tv-tekniker for at få hjælp.

Enheder overholder afsnit 15 af FCC-reglerne. Betjening skal ske under følgende to betingelser:(1) enheden må ikke forårsage skadelig interferens, og (2) enheden skal acceptere enhver modtagen interferens, herunder interferens, der kan medføre uønsket funktion.

#### **CANADA**

Dette digitale udstyr i klasse B overholder alle krav i de canadiske regler for interferensforårsagende udstyr.

【Tilbehør, afhængig af den valgte model】

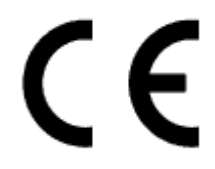

Denne enhed overholder kravene i EMC-direktivet 2004/108/EC i forbindelse med elektromagnetisk kompatibilitet og 2006/95/EC og 93/68/EEC i lavspændingsdirektivet. 【Tilbehør, afhængig af den valgte model】

Stikkontakten skal være i nærheden af udstyret og være let tilgængelig.

## **Congratulations!**

## **This display is designed for both you and the planet!**

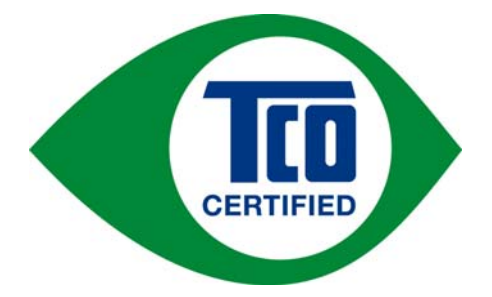

The display you have just purchased carries the TCO Certified label. This ensures that your display is designed, manufactured and tested according to some of the strictest quality and environmental requirements in the world. This makes for a high performance product, designed with the user in focus that also minimizes the impact on the climate and our natural environment.

TCO Certified is a third party verified program, where every product model is tested by an accredited impartial test laboratory. TCO Certified represents one of the toughest certifications for displays worldwide.

## **Some of the Usability features of the TCO Certified for displays:**

- Good visual ergonomics and image quality is tested to ensure top performance and reduce sight and strain problems. Important parameters are luminance, contrast, resolution, black level, gamma curve, color and luminance uniformity, color rendition and image stability
- Product have been tested according to rigorous safety standards at an impartial laboratory
- Electric and magnetic fields emissions as low as normal household background levels
- Low acoustic noise emissions

#### **Some of the Environmental features of the TCO Certified for displays:**

- The brand owner demonstrates corporate social responsibility and has a certified environmental management system (EMAS or ISO 14001)
- Very low energy consumption both in on- and standby mode minimize climate impact
- Restrictions on chlorinated and brominated flame retardants, plasticizers, plastics and heavy metals such as cadmium, mercury and lead (RoHS compliance)
- Both product and product packaging is prepared for recycling
- The brand owner offers take-back options

The requirements can be downloaded from our web site. The requirements included in this label have been developed by TCO Development in co-operation with scientists, experts, users as well as manufacturers all over the world. Since the end of the 1980s TCO has been involved in influencing the development of IT equipment in a more user-friendly direction. Our labeling system started with displays in 1992 and is now requested by users and IT-manufacturers all over the world. About 50% of all displays worldwide are TCO certified.

> For more information, please visit www.tcodevelopment.com

## **OPLYSNINGER OM GENANVENDELSE**

Hos **Hanns.G** er vi meget engageret i vores miljøbeskyttelsesstrategi og tror fuldt og fast på, at det bidrager til et sundere miljø at behandle og genanvende industrielt teknologiudstyr på passende vis, når dette udstyr er opslidt.

Disse enheder indeholder genanvendelige materialer, der kan gennedbrydes og genintegreres i helt nye vidundere. I modsat fald kan andet materiale klassificeres som farlige og giftige substanser. Vi opfordrer dig stærkt til at benytte de angivne oplysninger for at genanvende dette produkt.

> For yderligere oplysninger, gå venligst til: www.hannsg.com

## **INDHOLD**

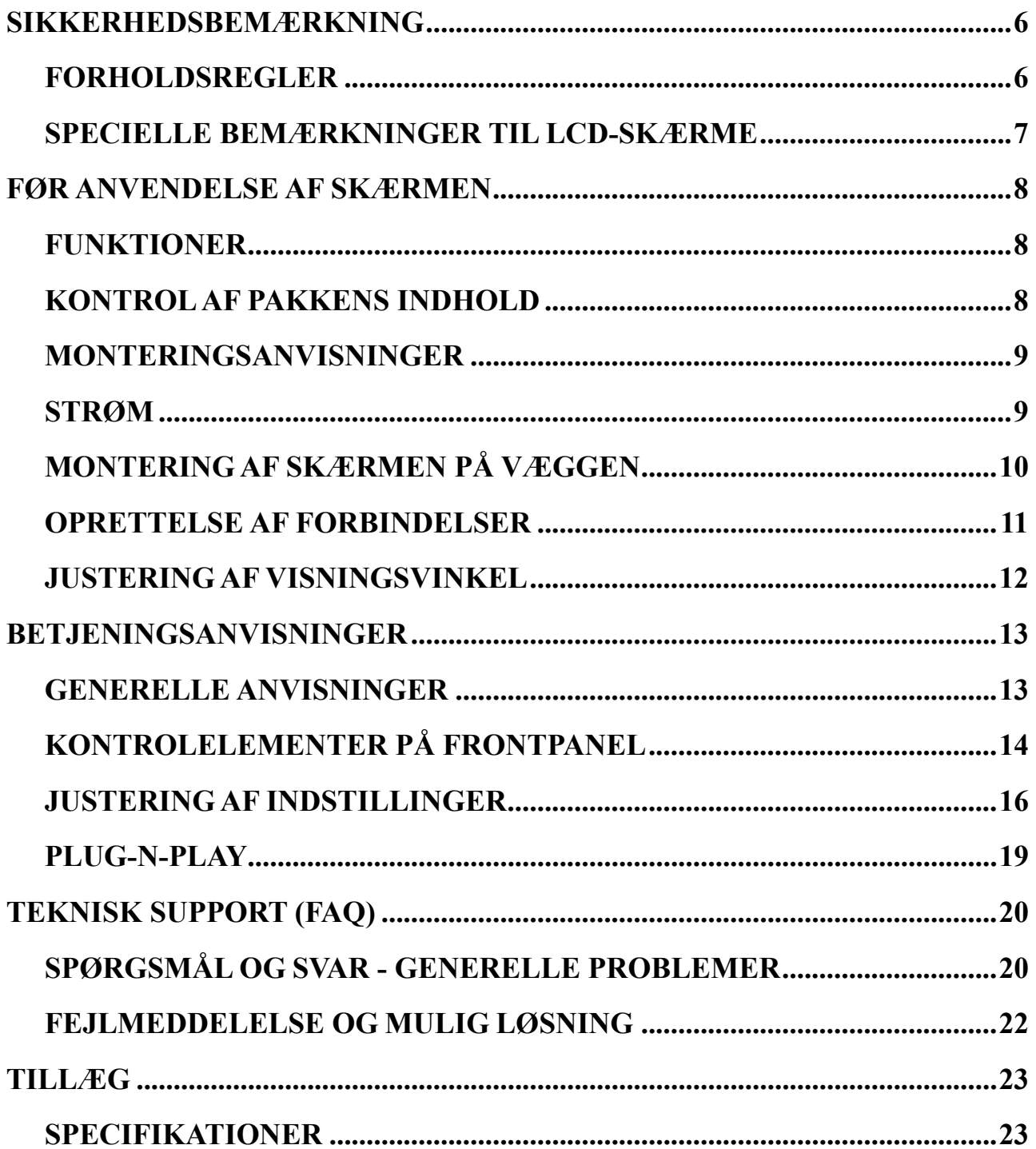

# <span id="page-5-0"></span>**SIKKERHEDSBEMÆRKNING**

- 1. Alle ændringer eller modifikationer, der ikke udtrykkeligt er godkendt af den part, der er ansvarlig for overensstemmelse, kan ugyldiggøre brugens ret til betjening af udstyret.
- 2. Der skal anvendes afskærmede kabler og vekselstrømsledning (hvis relevant) for at overholde emissionsgrænserne.
- 3. Producenten er ikke ansvarlig for nogen radio- eller tv-interferens, der forårsages som følge af uautoriseret modifikation af dette udstyr. Det er brugerens ansvar at udbedre enhver sådan interferens.
- 4. Brug kun tilslutninger/tilbehør, der er specificeret af fabrikanten.

## *ADVARSEL!*

Undgå enhver risiko for brand eller elektrisk stød ved ikke at udsætte skærmen for regn eller fugt Spændingen inde i skærmen er livsfarlig. Åbn aldrig kabinettet. Overlad enhver service til en kvalificeret tekniker.

## <span id="page-5-1"></span>**FORHOLDSREGLER**

- Brug ikke skærmen i nærheden af vand, f.eks. et badekar, håndvask, køkkenvask, vasketøjskar, svømmebassin, eller i en fugtig kælder.
- Placér aldrig skærmen på en ustabil vogn, stand eller et ustabilt bord. Hvis skærmen falder ned, kan den medføre personskade og blive alvorligt beskadiget. Brug udelukkende en vogn eller holder, der er anbefalet af producenten eller sælges sammen med skærmen. Hvis du monterer skærmen på en væg eller hylde, skal du bruge et monteringssæt, der er godkendt af producenten, og overholder monteringsanvisningerne.
- Huller og åbninger i kabinettets bagside og bund er til ventilationsformål. Hvis disse åbninger blokeres eller tildækkes, kan skærmen bliver overopvarmet og ikke længere fungere pålideligt. Placér aldrig skærmen på en seng, sofa, et tæppe eller lignende overflade. Placér aldrig skærmen i nærheden af eller over en radiator eller anden varmekilde. Placér ikke skærmen i en reol eller et skab, medmindre der er tilstrækkelig ventilation.
- Skærmen må udelukkende anvendes med den type strømforsyning, der er angivet på mærkaten. Hvis du ikke er sikker på, hvilken strømtype dit hjem er forsynet med, skal du kontakte din forhandler eller det lokale elselskab.
- Frakobl enheden under tordenvejr, eller hvis den ikke skal anvendes i længere tid. Dette beskytter skærmen mod beskadigelse som følge af strømudsving.
- Placér ikke noget ovenpå strømkabler og forlængerledninger. Overbelastning kan medføre brand eller elektrisk stød.
- Skub aldrig objekter ind i hullet i skærmkabinettet. Det kan medføre kortslutning, der kan føre til brand eller elektrisk stød. Spild aldrig væske på skærmen.
- Forsøg aldrig selv at udføre service på enheden. Åbning eller aftagning af dæksler kan udsætte dig for farlige spændinger og andre risici. Overlad enhver service til kvalificeret servicepersonale.
- Vægstikket skal findes i nærheden af udstyret og skal være let tilgængelig.

## <span id="page-6-0"></span>**SPECIELLE BEMÆRKNINGER TIL LCD-SKÆRME**

Følgende symptomer er normale i forbindelse med LCD-skærmen og antyder ikke et problem.

- Som følge af egenskaberne af fluorescerende lys kan skærmen flimre under første anvendelse. Sluk på tænd-/slukknappen, og tænd derefter igen for at sikre, at denne flimren forsvinder.
- Der kan være en anelse uensartet lysstyrke på skærmen afhængigt af den anvendte skrivebordsbaggrund.
- LCD-skærmen har effektive pixel på 99,99% eller derover. Der kan forekomme 0,01% skønhedsfejl eller mindre, f.eks. en manglende pixel eller en pixel, der altid lyser.
- LCD-skærmens egenskaber kan medføre, at der vises et "efterbillede" af det forrige skærmbillede efter skift af billede, hvis det samme billede vises i flere timer. I så fald gendannes skærmen langsomt ved at skifte billede eller slukke skærmen i nogle timer.
- Hvis skærmen pludseligt blinker ustadigt eller baggrundsbelysningen ikke virker, skal du kontakte forhandleren eller servicecenteret for at få den repareret. Forsøg aldrig selv at reparere skærmen.

# <span id="page-7-0"></span>**FØR ANVENDELSE AF SKÆRMEN**

## <span id="page-7-1"></span>**FUNKTIONER**

- 48,3cm / 19" TFT farve LCD skærm
- Tydelig og klar skærm til Windows
- EPA ENERGY STAR®
- GP Grønt produkt
- Ergonomisk design
- Pladsbesparende, kompakt kabinetdesign

## <span id="page-7-2"></span>**KONTROL AF PAKKENS INDHOLD**

## **Produktpakken skal indeholde følgende:**

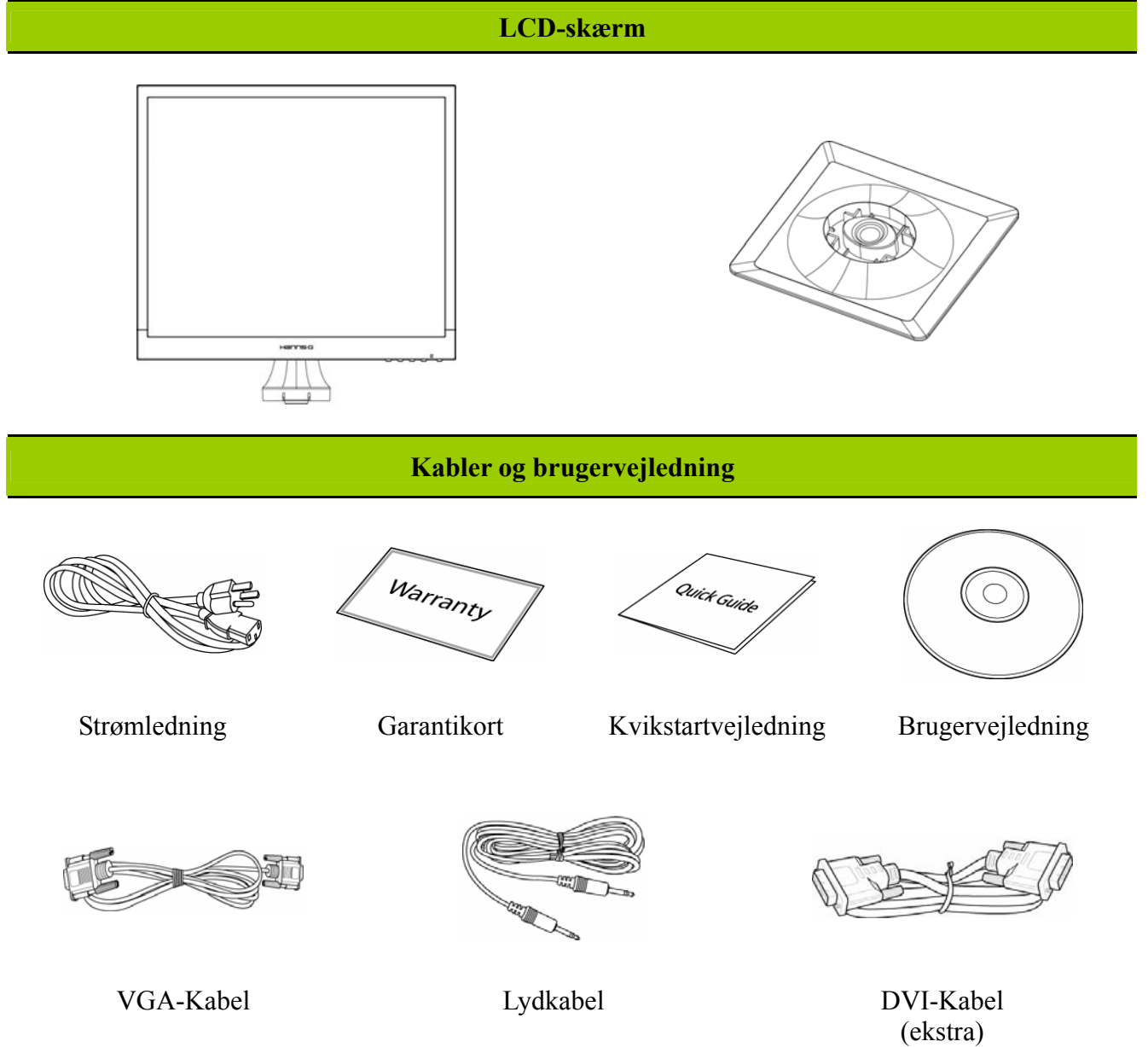

## <span id="page-8-0"></span>**MONTERINGSANVISNINGER**

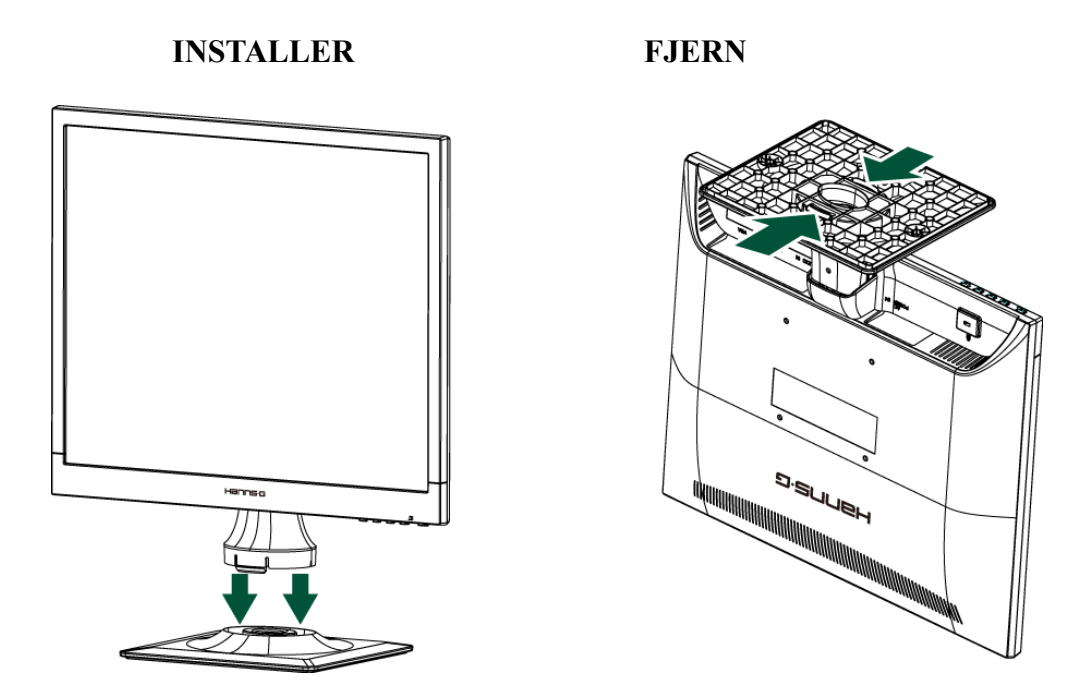

Figur 1. Montering og aftagning af soklen

#### *MONTERING:*

- 1. Justér skærmen med åbningen i soklen.
- 2. Sørg for, at den længere del af soklen peger fremad.
- 3. Tryk skærmen ned i soklen, så den klikker på plads. Der lyder en klar klikkelyd, der bekræfter, at soklen er korrekt tilsluttet.
- 4. Kontrollér, at skærmen sidder godt fast på soklen ved at kikke på bunden af soklen og sikre, at clipsene sidder korrekt fast i soklen.

## *FJERNELSE:*

- 1. Vend skærmen på hovedet.
- 2. Tryk på 2 klemmer på foden, som holder skærmen på plads.
- 3. Tryk og hold forsigtigt på 2 klemmer, mens du trækker foden væk fra skærmen, indtil de ikke længere sidder sammen.

## <span id="page-8-1"></span>**STRØM**

## *STRØMKILDE:*

- 1. Kontrollér, at strømledningen er den type, der kræves i dit område.
- 2. Denne LCD-skærm har en intern, universalstrømforsyning, der muliggør drift med enten 100/120V vekselstrøm eller 220/240V vekselstrøm (der kræves ingen brugerindstilling).
- 3. Slut den ene ende af jævnstrømsledningen til LCD-skærmens jævnstrømsindgang og den anden ende til vægkontakten.

## <span id="page-9-0"></span>**MONTERING AF SKÆRMEN PÅ VÆGGEN**

## **FJERNELSE AF FOD:**

- 1. Frakobl alle kabler og ledninger fra tv'et for at undgå brud.
- 2. Placer forsigtigt tv'et med skærmen nedad på en blød, flad overflade (tæppe, skum, klud osv) for at undgå at beskadige tv'et.
- 3. Klem på siderne for at udløse plastikholderne og trække fodens dæksel af.
- 4. Skruerne skrues ud så foden kan tages af.
- 5. Fjern forsigtigt foden.

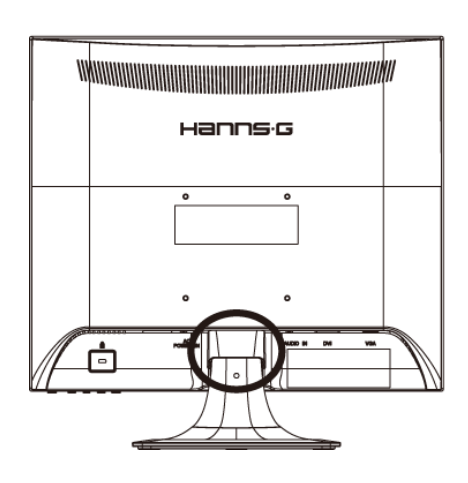

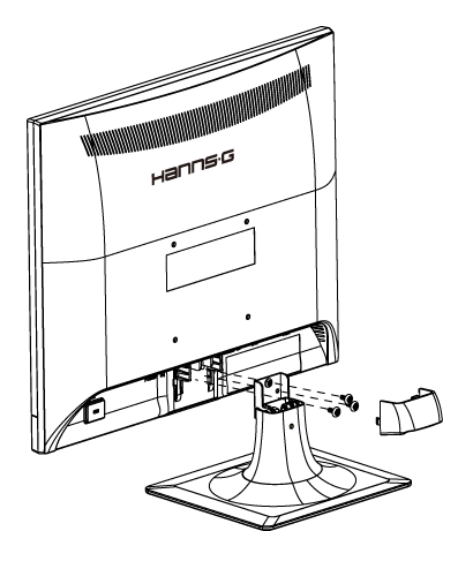

(kun til reference)

## **MONTERING AF TV PÅ VÆG:**

- 1. Køb en VESA-kompatibel vægholder: VESA 100×100, 4 huller, M4, 10mm, 8kg.
- 2. Bestem, hvor tv'et skal sidde på væggen.
- 3. Sæt vægholderen fast på væggen.
- 4. Fastgør tv'et til vægholderen med de 4 monteringshuller bagpå og midt på tv'et.

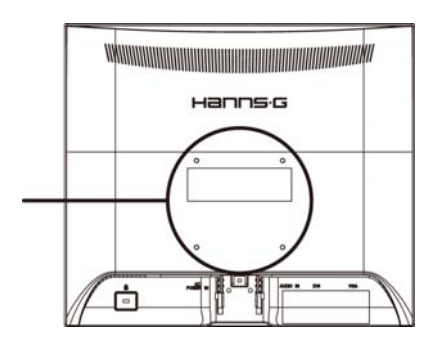

## **Bemærk:**

- Læg vejledningerne til din specifikke vægholder for at sikre, at tv'et monteres korrekt.
- Monteringshullernes hældning er 100 mm vandret og 100 mm lodret.
- De nødvendige skruer er metriske: M4, 10mm lange.
- Tv'ets fod kan skrues på et bord eller en hård overflade vha. hullerne bag på foden.

*\*Installation af LCD-tv'et kræver faglig kunnen og bør kun udføres af en fagmand. Kunder bør ikke selv forsøge at udføre installationen. Hanns.G påtager sig intet ansvar for forkert montering eller for montering, der resulterer i ulykke eller personskade. Spørg en kvalificeret fagmand, hvorvidt der kan bruges en anden vægholder til montering af tv'et på væggen.* 

## <span id="page-10-0"></span>**OPRETTELSE AF FORBINDELSER**

## *TILSLUTNING TIL PC*

Sluk for computeren, inden du udfører nedenstående procedure:

- 1. Forbind VGA kablets ene ende til skærmens bagside og den anden ende til computerens VGA port.
- 2. Forbind den ene ende af DVI kablet (ekstra) til skærmens bagside og den anden ende til computerens DVI port.
- 3. Forbind lydkablet fra skærmens lydindgang og til pc'en lydudgang (grøn port).
- 4. Forbind AC el-ledningens ene ende til LCD skærmens AC indgangsstik og den anden ende til en stikkontakt på væggen.
- 5. Tænd for skærmen og computeren.

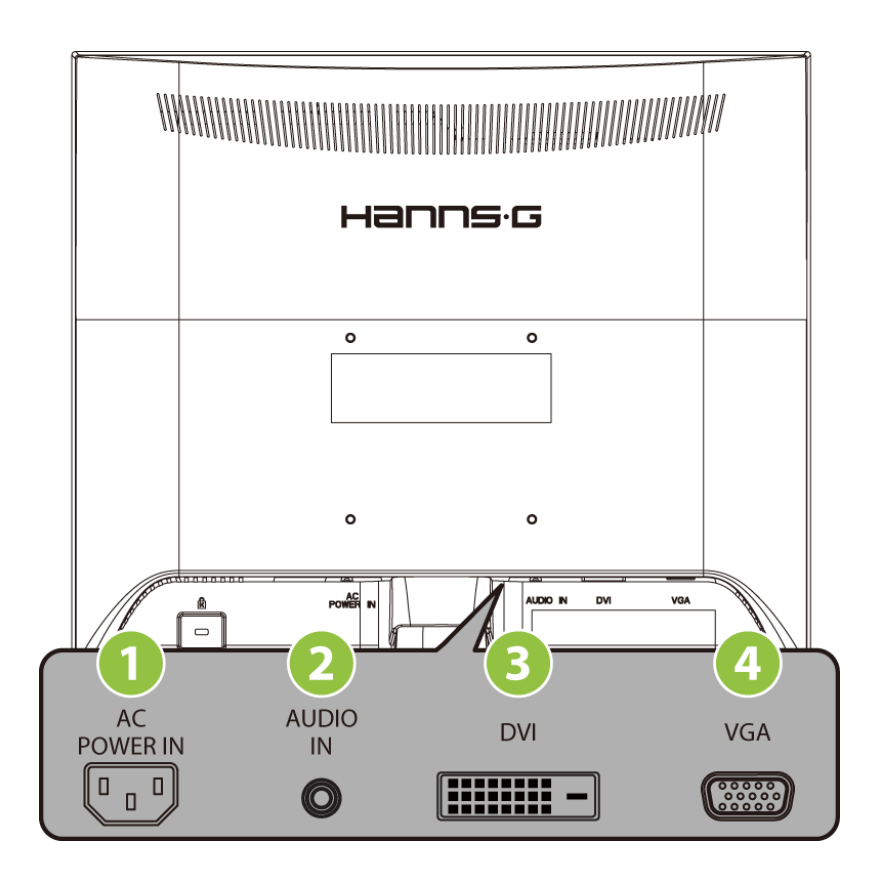

Figur 2. Tilslutning af kabler

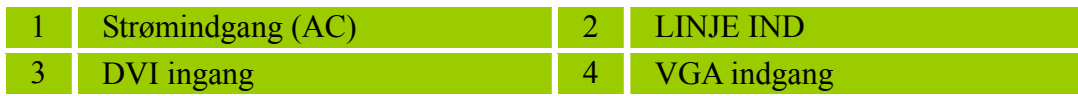

## <span id="page-11-0"></span>**JUSTERING AF VISNINGSVINKEL**

- Der opnås optimal visning ved at kigge på skærmens flade og derefter justere dens vinkel efter dine ønsker.
- Hold soklen, så du ikke vælter skærmen, når du ændrer dens vinkel.
- Skærmvinklen kan justeres fra  $0^\circ$  til  $20^\circ$ .

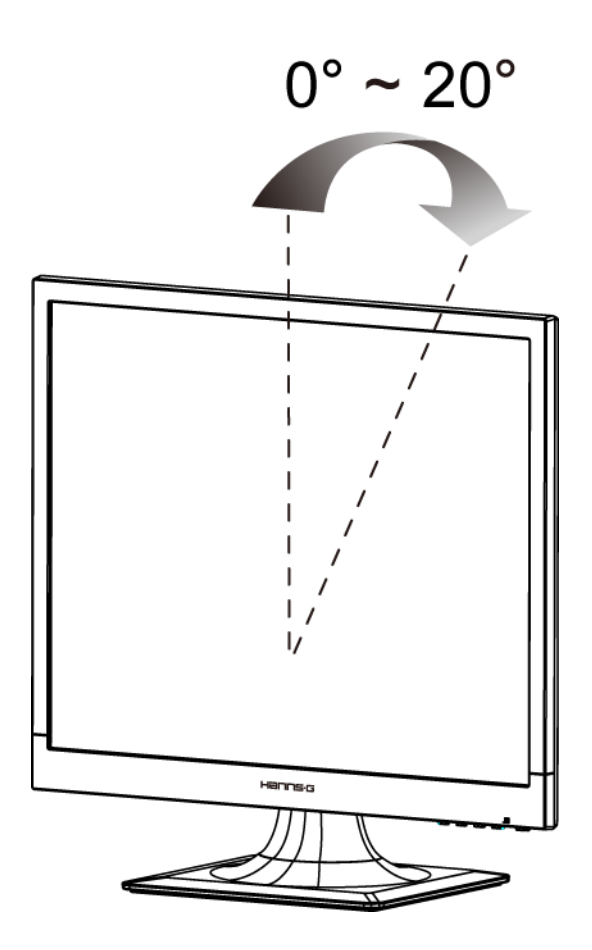

Figur 3. Skærmvinkel

#### *BEMÆRKNINGER:*

- Berør ikke LCD-skærmen under ændring af vinklen. Det kan beskadige den eller trykke hul på LCD-skærmen.
- Pas på ikke at placere fingre eller hænder i nærheden af hængslerne, når du vipper skærmen, da du i værste fald kan få dem i klemme.

# <span id="page-12-0"></span>**BETJENINGSANVISNINGER**

## <span id="page-12-1"></span>**GENERELLE ANVISNINGER**

Tryk på tænd-/slukknappen for at tænde eller slukke skærmen. De andre kontrolknapper er placeret forrest på skærmen (se figur 4). Når du ændrer disse indstillinger, kan billedet justeres efter dine ønsker.

- Strømledningen skal tilsluttes.
- Slut signalkablet fra skærmen til VGA-kortet.
- Tryk på tænd-/slukknappen for at tænde skærmen. Strømindikatoren tændes.

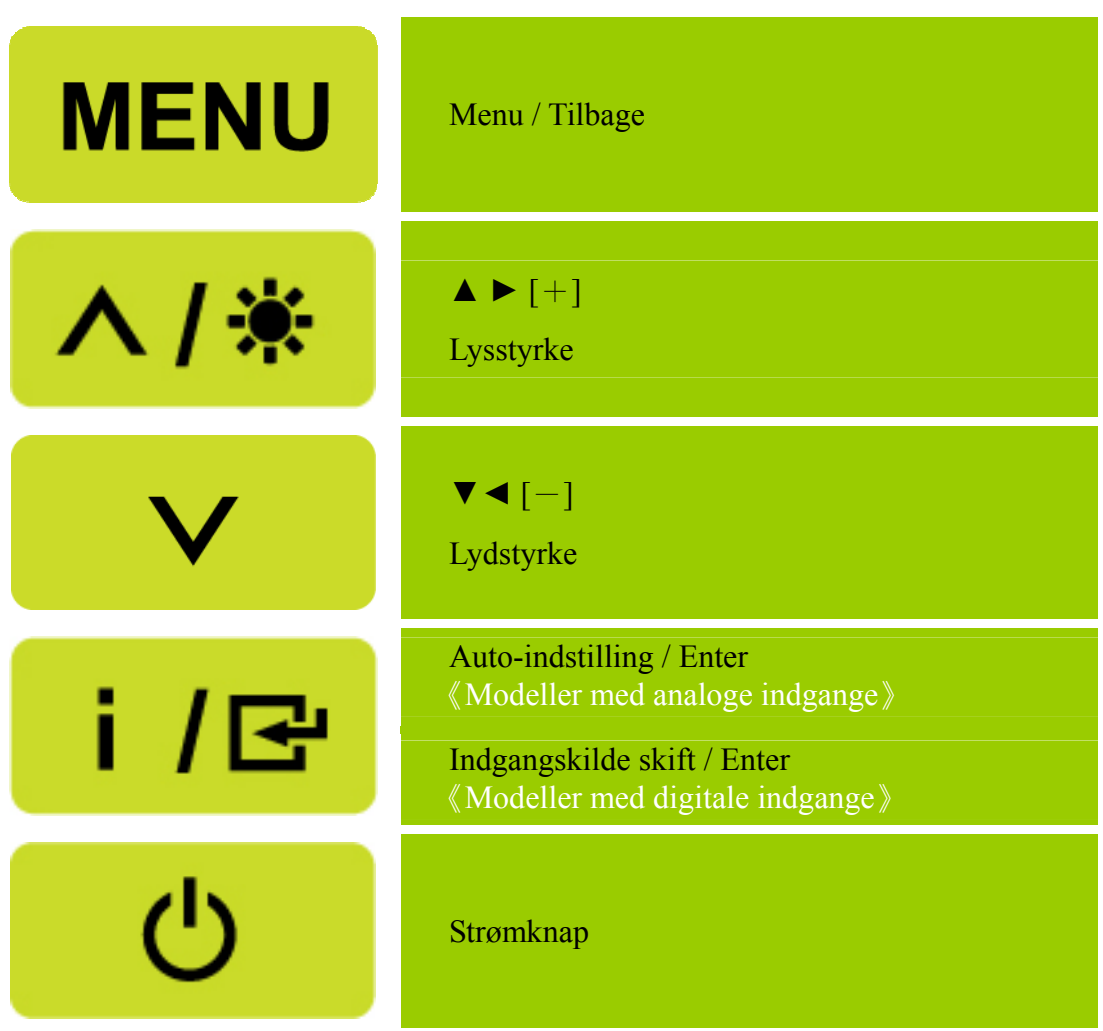

Figur 4 Kontrolpanelets knapper

## <span id="page-13-0"></span>**KONTROLELEMENTER PÅ FRONTPANEL**

#### **Strømknap:**

Tryk på denne knap for tænde og slukke for strømmen til skærmen.

#### **Strømindikator:**

Grøn — Tændt tilstand. Orange — Energispare-tilstand.

#### **MENU / TILBAGE:**

Tænd/sluk for OSD menuen og vend tilbage til den foregående menu.

## **Indstil ▲▼:**

- 1. Indstil lysstyrke og lydstyrke, når OSD er deaktiveret.
- 2. Naviger gennem indstillings-ikonerne, når OSD er aktiveret, eller juster en funktion, når funktion er aktiveret.
- **[ i ]** -tast: 《Modeller med analoge indgange》
	- 1. Under start-op bruges OSD menuen som 《 bekræftelses》- funktion.
	- 2. Den automatisk justeringsfunktion bruges til at optimere den vandrette position, den lodrette position, klokken og fasen.
- **[ i ]** -tast: 《Modeller med digitale indgange》
	- 1. Tryk på  $\left[ i \right]$  for at åbne Kildevalg. (Valg inkluderer VGA, DVI osv. De faktiske valg kan være forskelige, afhængigt af modellerne. Denne funktion findes kun på modeller med digitale indgange)
	- 2. Under start-op bruges OSD menuen som 《 bekræftelses》-funktion.
	- 3. Den automatisk justeringsfunktion bruges til at optimere den vandrette position, den lodrette position, klokken og fasen.

## **Hurtigtaster:**

## **1. Genopretning af standardindstillingerne for lysstyrke og kontrast:**

 For at genoprette standardindstillingerne for både lysstyrke og kontrast, tryk på 【**▲**】og 【**▼**】 samtidigt.

## **2. HØJDE-BREDDEFORHOLD:**

 Tryk på tasten【**MENU**】+【**▼**】for at skifte til tilstand 「FULD TILSTAND」eller 「TILPASNINGS TILSTAND」.

#### **3. Ændring af opløsning:**

 For lignende skærmopløsninger (se nedenstående tabel) kan skærmopløsningen ændres ved at trykke på【**MENU**】+【**▲**】for at opnå den optimale billedkvalitet.

#### **4. Skift den forudindstillede Indstilling:**

[Om denne funktion findes, afhænger af den valgte model] Tryk på tasten【**MENU**】 i 3 sekunder for at vælge én af følgende Indstillinger 「PC」,「FILM」,「SPIL」,「ØKONOMI」. Standardindstillingen er「PC」.

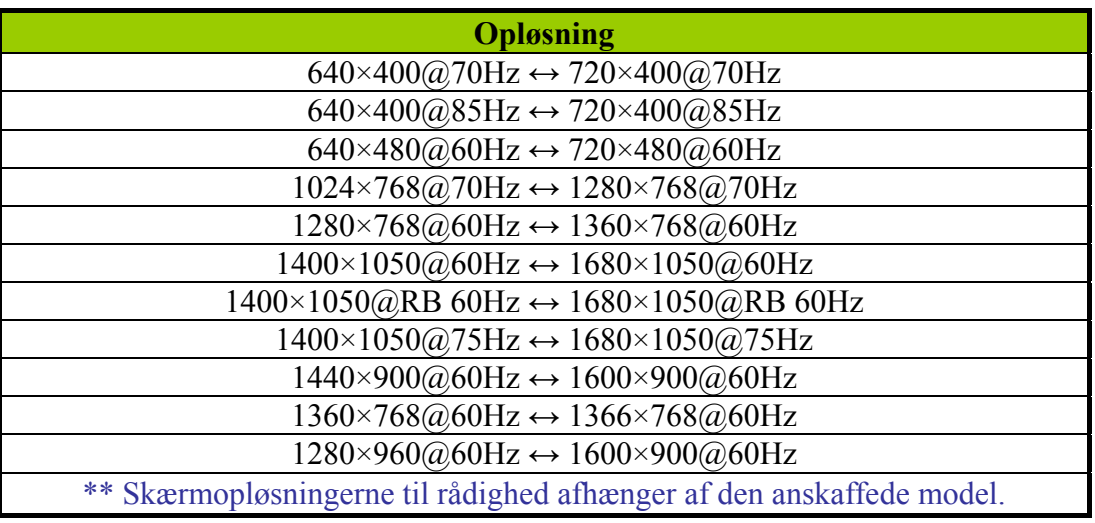

#### *BEMÆRKNINGER:*

- Placér ikke skærmen i nærheden af varmekilder, f.eks. radiatorer eller luftskakte, eller i direkte sollys. Udsæt desuden ikke skærmen for støv, mekanisk vibration eller stød.
- Gem den emballage, som skærmen blev leveret i, da det kan være praktisk, hvis det bliver nødvendigt at sende skærmen.
- Der opnås størst beskyttelse, hvis skærmen indpakkes som oprindeligt.
- Rengør regelmæssigt skærmen med en klud, så den bevarer sit udseende. Pletter, der er svære at fjerne, kan aftages med en klud, der er let fugtet med et mildt rengøringsmiddel. Anvend aldrig stærke opløsningsmidler som fortynder, benzen eller slibende rengøringsmidler, da dette vil beskadige kabinettet. Som en sikkerhedsforanstaltning bør du altid frakoble strømstikket før rengøring.

## <span id="page-15-0"></span>**JUSTERING AF INDSTILLINGER**

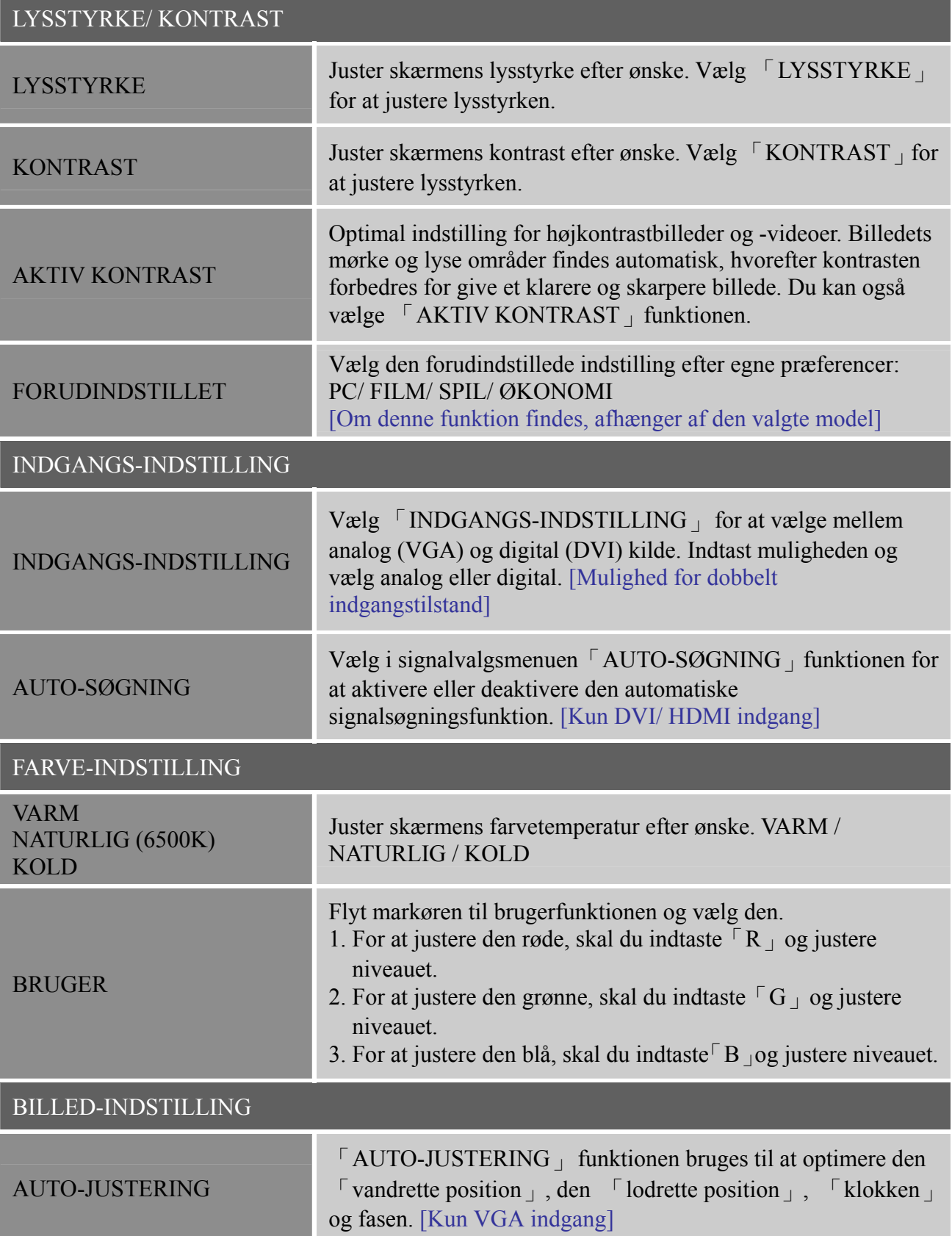

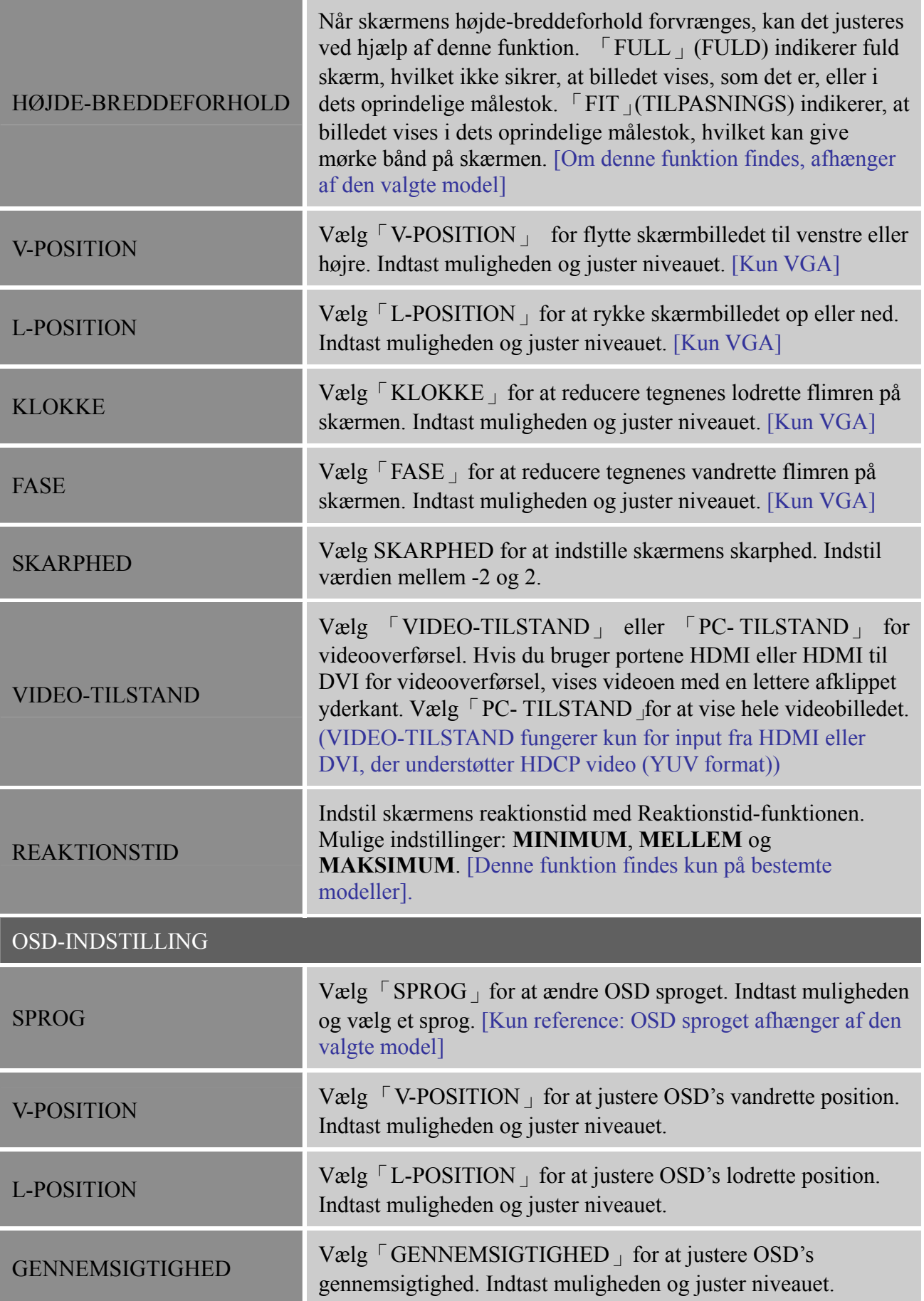

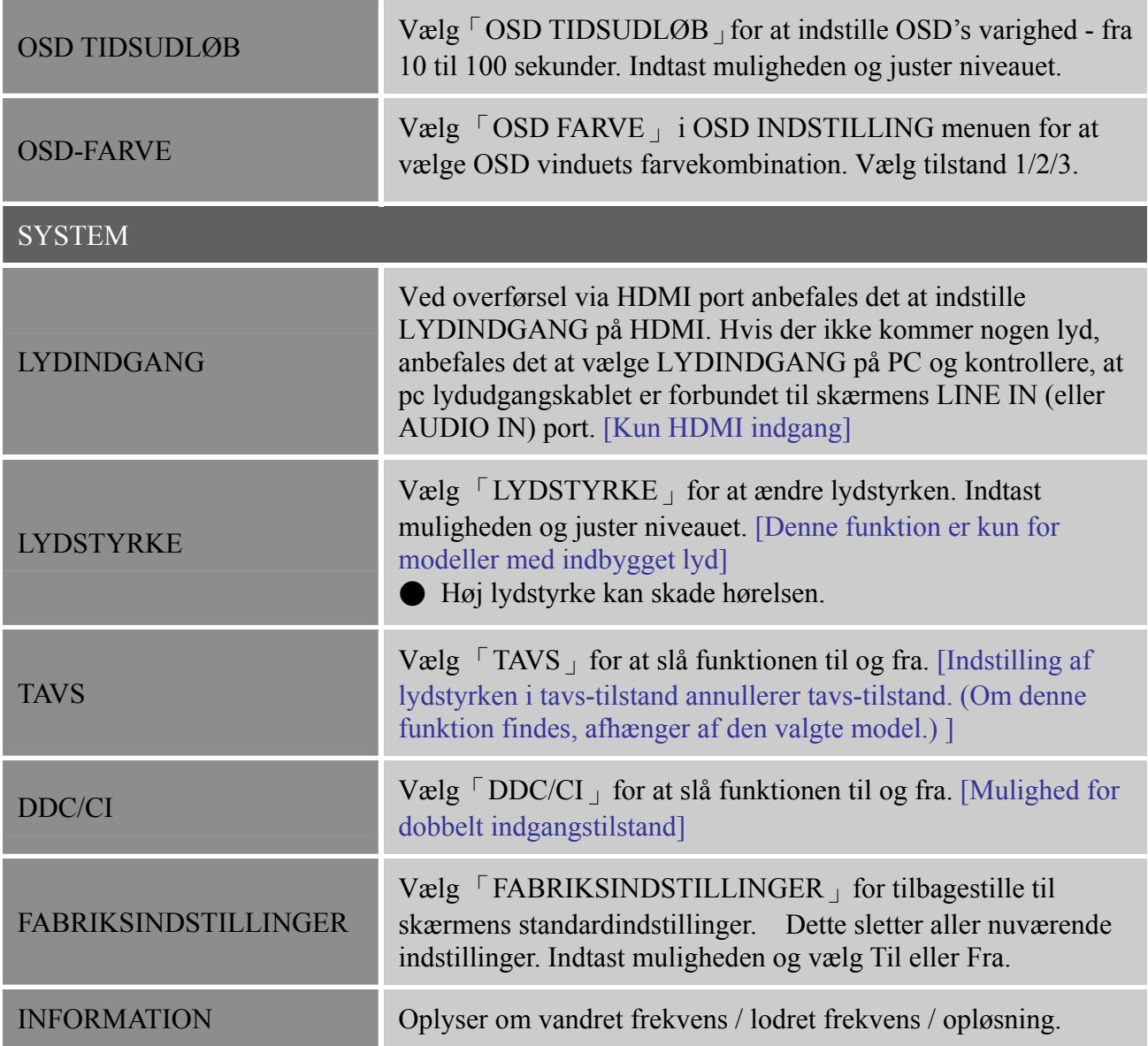

## <span id="page-18-0"></span>**PLUG-N-PLAY**

## **Plug-N-Play DDC2B-funktion**

Denne skærm er udstyret med VESA DDC2B-funktioner, der opfylder VESA DDC STANDARD. Det gør det muligt for skærmen at informere værtssystemet om dets identitet og afhængigt af det anvendte DDC-niveau at kommunikere yderligere oplysninger om dets visningsfunktioner. DDC2B er en tovejs datakanal, der er baseret på protokollen I²C. Værten kan anmode om EDID-oplysninger via DDC2B-kanalen.

#### **DENNE SKÆRM VIL SE UD TIL AT VÆRE UFUNKTIONSDYGTIG, HVIS DER IKKE MODTAGES NOGET VIDEOINPUTSIGNAL. DER SKAL MODTAGES ET SIGNAL, FØR SKÆRMEN FUNGERER KORREKT.**

# <span id="page-19-0"></span>**TEKNISK SUPPORT (FAQ)**

## <span id="page-19-1"></span>**SPØRGSMÅL OG SVAR - GENERELLE PROBLEMER**

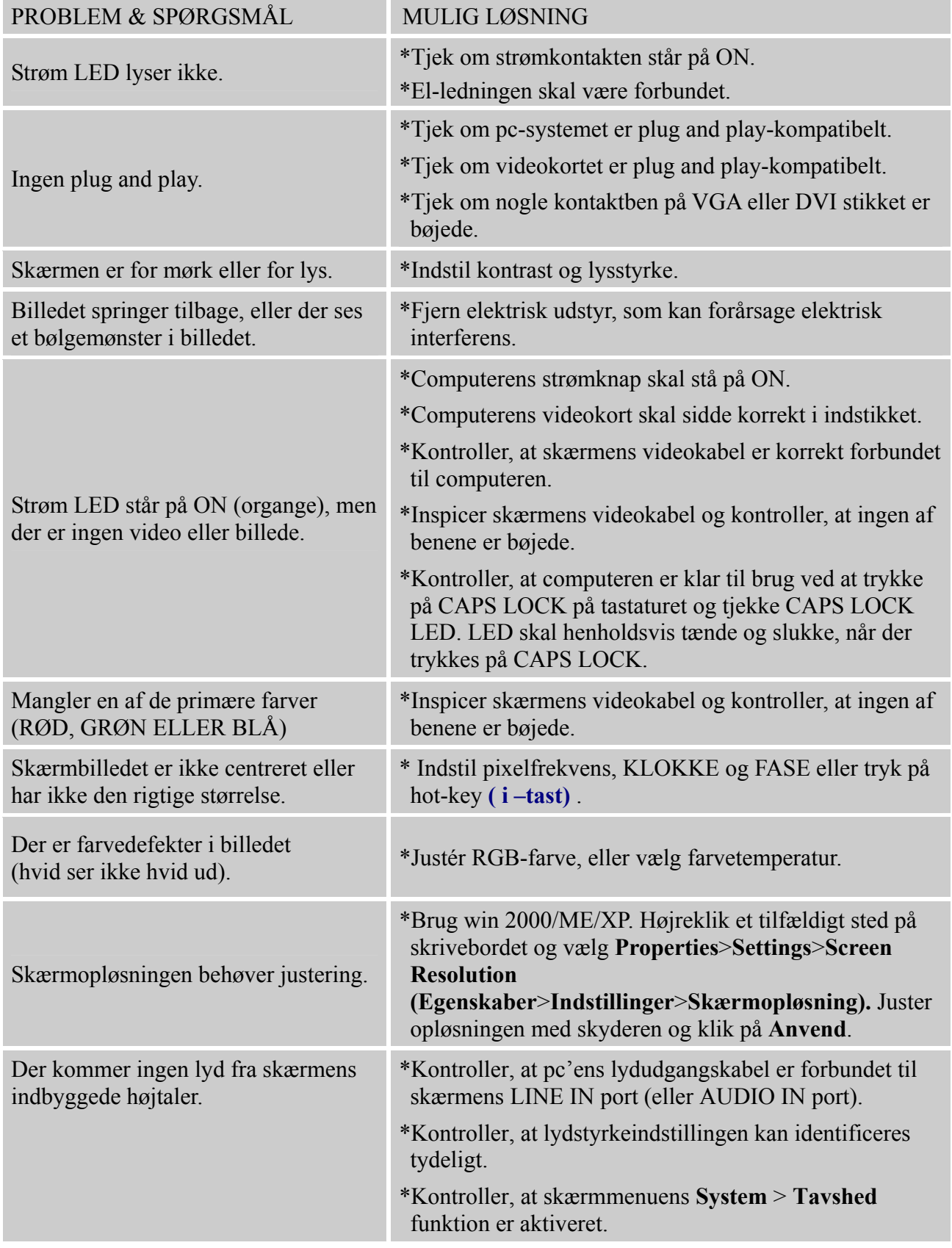

\*Når der overføres via HDMI port, men der kommer ingen lyd ud, anbefales det at vælge LYDINDGANG som pc-mulighed og kontrollere, at pc-lydudgangskablet er forbundet til skærmens LINE IN port (eller AUDIO IN port). [Kun HDMI indgang]

## **Tillæg relateret til Windows 7/ Windows 8**

Hvis du har skærmproblemer med Windows 7/ Windows 8, skal du gøre følgende:

- 1. Kontroller, at din pc (dit maskinel) kan understøtte Windows 7/ Windows 8.
- 2. Kontroller, at dit grafikkort kan køre Windows 7/ Windows 8.
- 3. Hvis dit grafikkort kan understøtte Windows 7/ Windows 8, skal du installere den seneste Windows 7/ Windows 8 fra dit grafikkort.

Foreslår, at du gør følgende:

- 1. Installer den seneste Windows 7/ Windows 8 driver fra dit grafikkort.
- 2. Prøv at bruge den anbefalede skærmopløsning, som understøttes af skærmen.
- 3. Hvis den anbefalede skærmopløsning ikke virker, så prøv den anden anbefalede skærmopløsning.

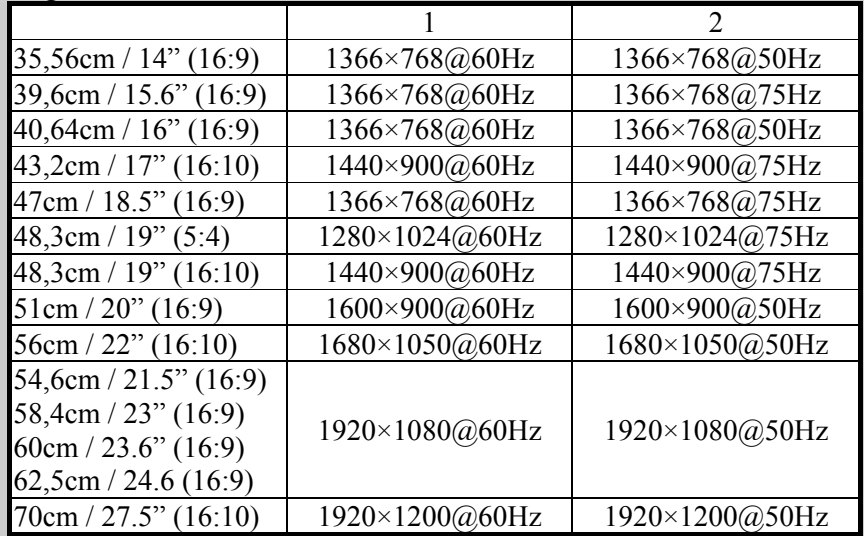

Hvis du, efter at have udført ovennævnte procedurer, stadig har skærmproblemer, bedes du venligst besøge Hanns.G support og service webstedet: [http://www.hannsg.com](http://www.hannsg.com/) 

Windows er et registreret varemærke for Microsoft Corporation.

## <span id="page-21-0"></span>**FEJLMEDDELELSE OG MULIG LØSNING**

#### **KABEL IKKE TILSLUTTET:**

- 1. Kontrollér, at signalkablet er tilsluttet korrekt. Hvis stikket sidder løst, skal du spænde stikkets skruer.
- 2. Kontrollér, om signalkablets stikben er beskadigede.

#### **INPUT IKKE UNDERSTØTTET:**

Computeren er indstillet til en uegnet skærmtilstand. Stil computeren til den skærmtilstand, der er angivet i følgende tabel.

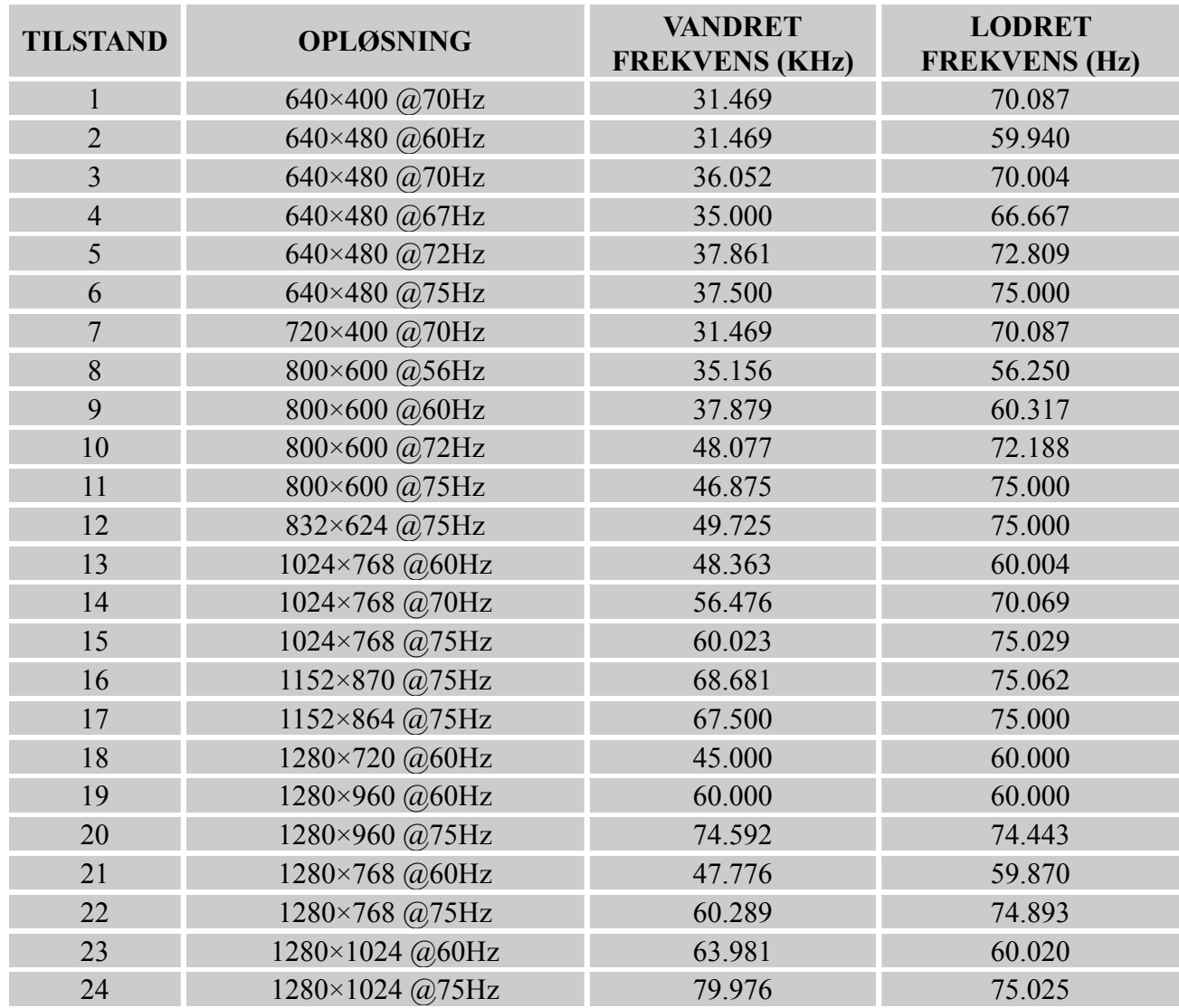

#### *FABRIKSINDTILLING TIMING-OVERSIGT:*

# <span id="page-22-0"></span>**TILLÆG**

## <span id="page-22-1"></span>**SPECIFIKATIONER**

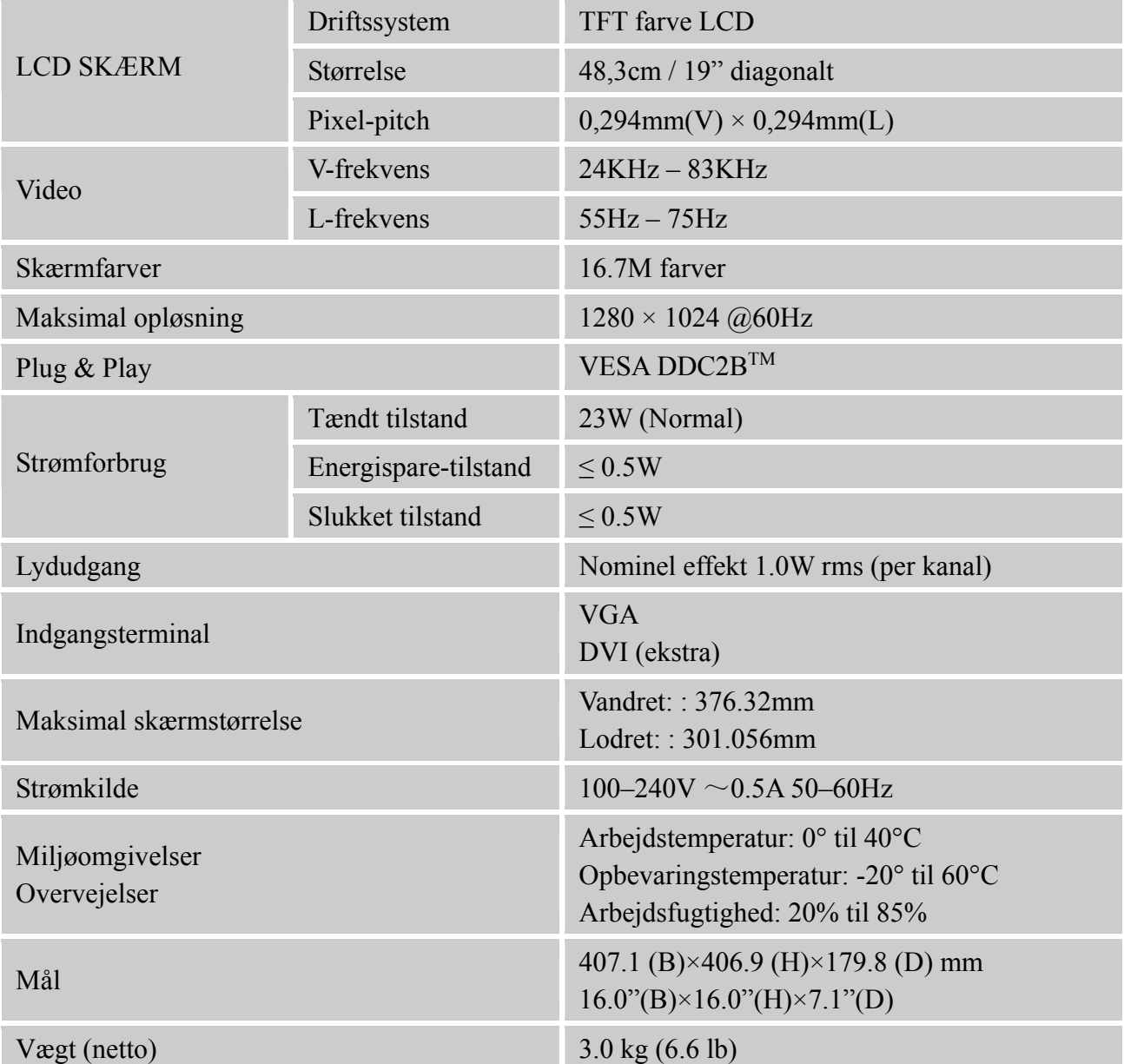

\*\*\* Ovennævnte specifikationer er med forbehold for faktiske specifikationer og kan ændres uden forudgående varsel.

## *BEMÆRK:*

Den maksimale opløsning afhænger af det understøttende skærmkort. Vedrørende relaterede spørgsmål henvises til FAQ sektionen på www.hannsg.com.